<span id="page-0-0"></span>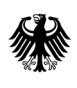

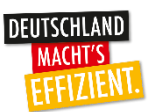

# Ausfüllhilfe für die Online-Energieauditerklärung

# <span id="page-1-0"></span>Inhaltsverzeichnis

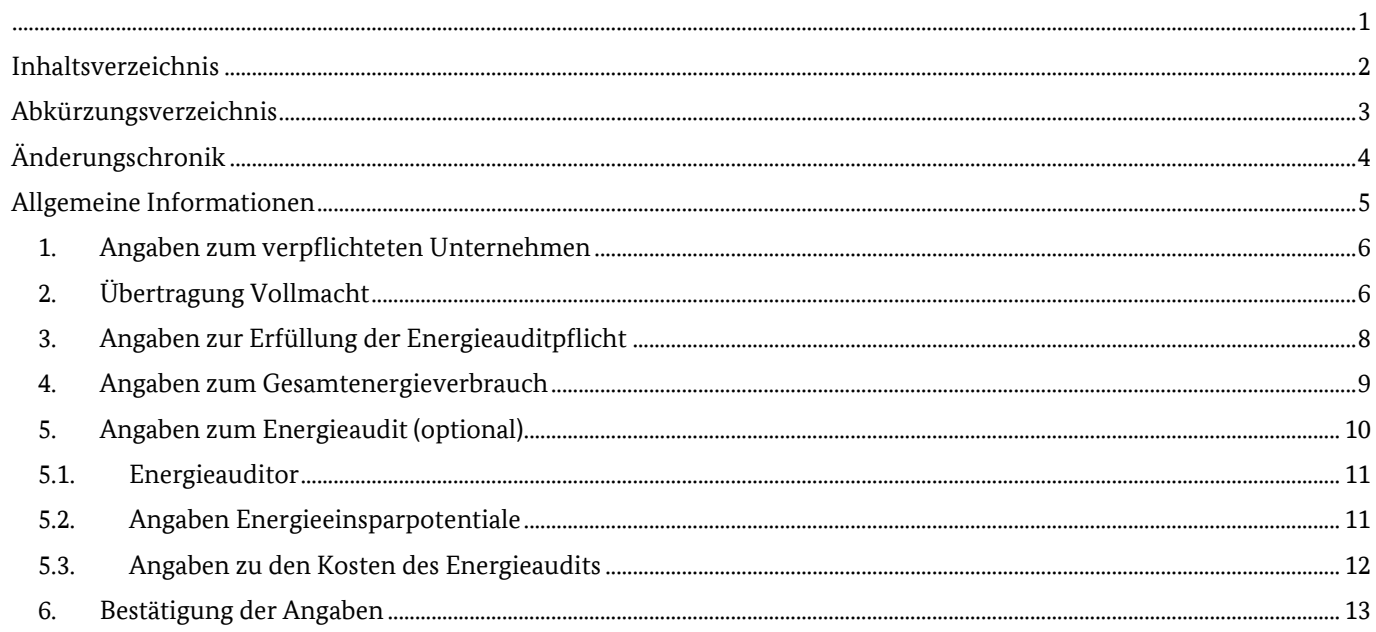

# <span id="page-2-0"></span>**Abkürzungsverzeichnis**

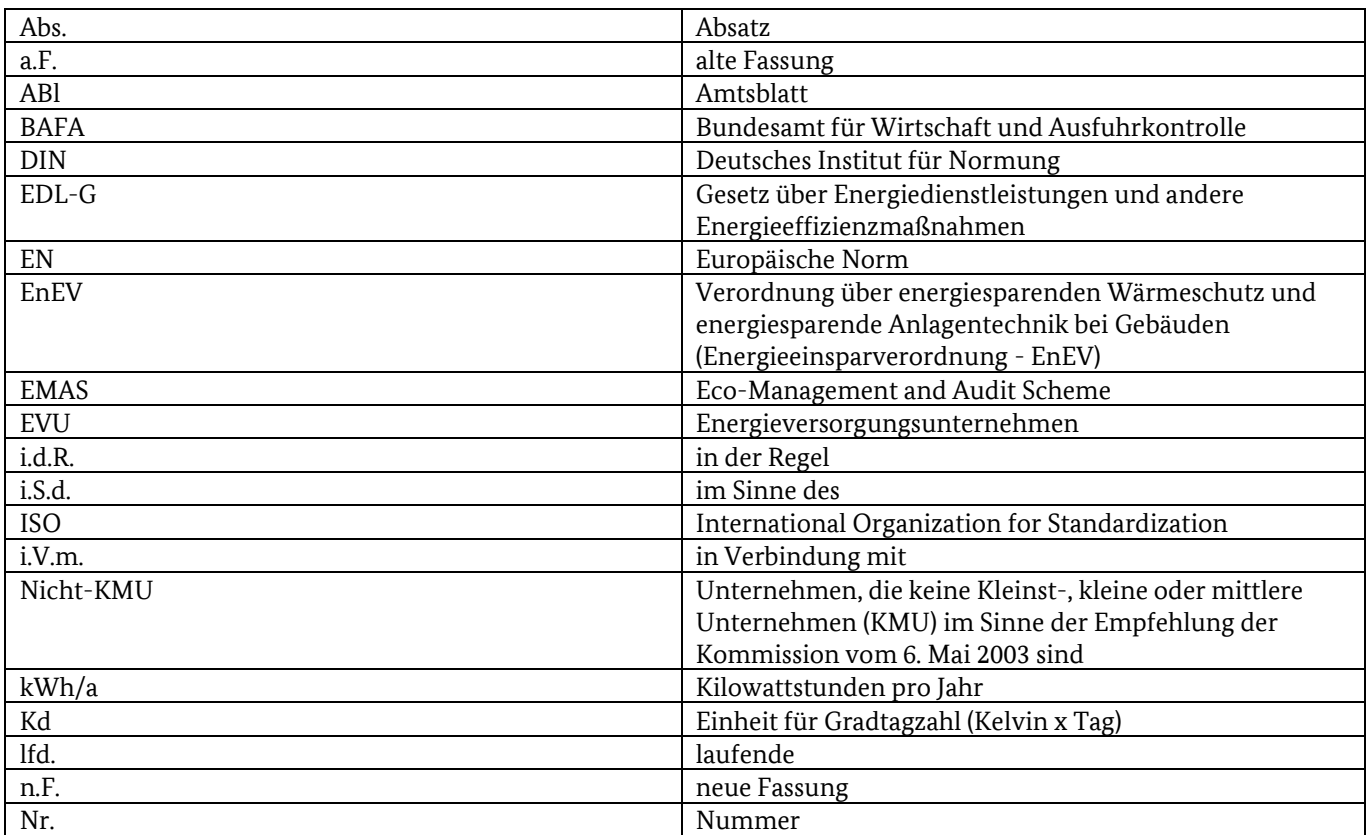

## <span id="page-3-0"></span>**Änderungschronik**

#### **1. Änderung (Stand 26.05.2020)**

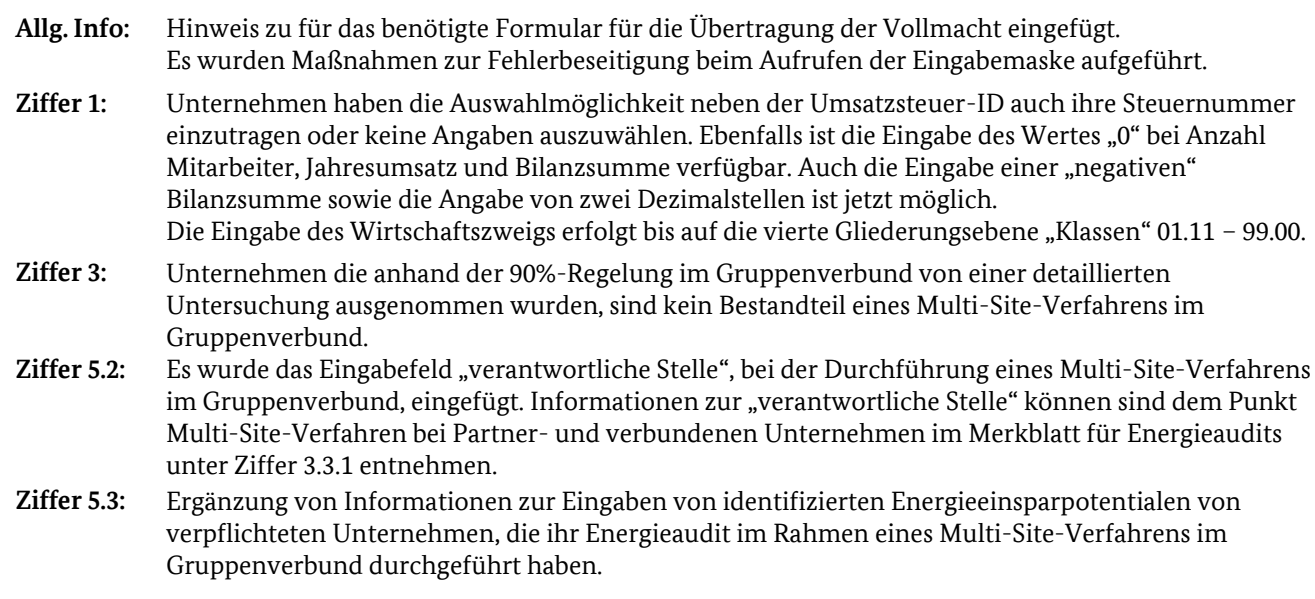

#### **2. Änderung (Stand 01.07.2020)**

**Allg. Info:** Anpassung Referatsbezeichnung vom 526 in 513.

**3. Änderung (Stand 30.11.2020)**

**Allg. Info:** Anpassung Referatsbezeichnung vom 513 in 514.

#### **4. Änderung (Stand 01.08.2023)**

- **Kapitel 1:** Die Angaben zur Steuer ID/ Umsatzsteuer ID wurde entfernt und müssen in der Online-Energieauditerklärung nicht mehr angegeben werden, da diese Daten nicht benötigt werden.
- **Kapitel 5.2:** Aufgrund der Verhältnismäßigkeit wurde das Kapitel 5.2 zur Eintragung der Daten des angewandten Multi-Site-Verfahrens in der Online-Energieauditerklärung gestrichen. Dieses wird nur im Rahmen der Stichprobenkontrolle überprüft. Eine Eintragung in die Online-Energieauditerklärung ist nicht mehr notwendig.

## <span id="page-4-0"></span>**Allgemeine Informationen**

#### Bitte beachten Sie:

Die mit \* gekennzeichneten Felder sind Pflichtfelder! Diese Felder müssen für eine Übertragung vollständig ausgefüllt werden.

Für weitere Informationen zu den einzelnen Punkten nutzen Sie bitte den jeweiligen Informationsbutton.

Bitte halten Sie zum Ausfüllen des Online-Formulars die Informationen aus folgenden Unterlagen bereit; diese Unterlagen müssen nicht hochgeladen werden:

- Energieauditbericht insb. Informationen zum Gesamtenergieverbrauch, zu den identifizierten Energieeinsparmaßnahmen ggf. Daten zum Multi-Site-Verfahren
- Abrechnungsunterlagen Energieversorger (EVU) bzw. eine Auflistung der Abrechnungsunterlagen der EVU mit Angaben zum Energieverbrauch und Kosten *(nur notwendig wenn der Energieverbrauch sowie die Energiekosten differenziert nach Energieträgern des zu meldenden Unternehmens nicht aus dem Energieauditbericht ersichtlich ist)*
- Rechnung Energieauditor,

Wurden ein Unternehmen oder ein Energieauditor beauftragt die Energieaudit-Onlineerklärung abzugeben. Muss zusätzlich zu den oben benannten Unterlagen eine ausgefüllte und unterschriebene Vollmachtserklärung als PDF für den Upload-Bereich bereitgehalten werden. Ein entsprechendes Formular finden Sie unter: [www.bafa.de](http://www.bafa.de/) → Energie → Energieeffizienz → Energieaudit → Formulare

#### **Hinweise bei technischen Problemen:**

Es werden folgende Maßnahmen bei evtl. auftreten von Problemen die das Aufrufen der Energieaudit-Onlineerklärung oder Funktion innerhalb der elektronischen Eingabemaske verhindern empfohlen:

- Cookies bitte leeren,
- Cookies müssen akzeptiert werden,
- "Aktive Inhalte" müssen zugelassen sein,
- Vermeiden Sie die Nutzung mit dem Browser Safari oder Internet Explorer
- JavaScript muss für die Übertragung aktiviert sein (https://www.enable-javascript.com/de/)

### <span id="page-5-0"></span>**1. Angaben zum verpflichteten Unternehmen**

Im ersten Teil der Online-Energieauditerklärung sind die Kontaktdaten des jeweils verpflichteten Unternehmens sowie des Ansprechpartners einzutragen.

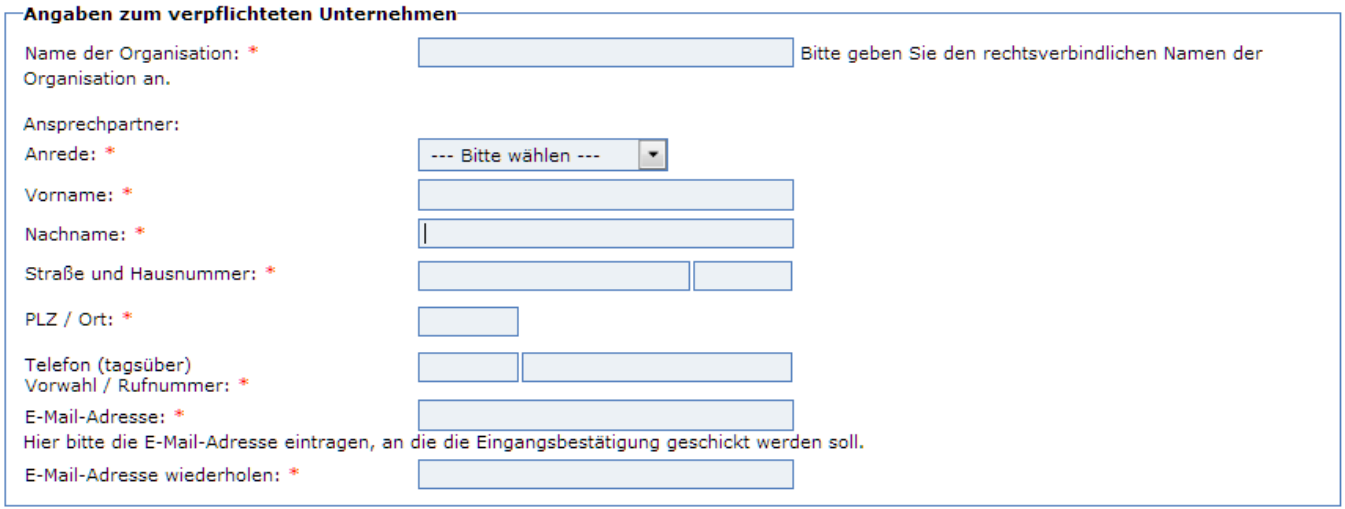

Im weiteren Verlauf ist die Wirtschaftszweigklassifikation Ihres Unternehmens einzutragen. Die Gliederung der Klassifikation der Wirtschaftszweige erfolgt nach der Ausgabe 2008 (WZ 2008). Die Klassifikation der Wirtschaftszweige dient dazu, die wirtschaftlichen Tätigkeiten statistischer Einheiten in allen amtlichen Statistiken einheitlich zu erfassen. Eine Publikation der Klassifikation der Wirtschaftszweige, Ausgabe 2008, finden Sie auf der Internetseite des Statistischen Bundesamtes unte[r www.destatis.de](http://www.destatis.de/)  $\rightarrow$  Menü  $\rightarrow$  Methoden  $\rightarrow$  Klassifikationen  $\rightarrow$  Güter- und Wirtschaftsklassifikationen.

Als Hilfestellung bei der Einstufung Ihres Unternehmens können Sie auch auf unserer Internetseite [www.bafa.de](http://www.bafa.de/) auf eine Kurzanleitung unter dem Suchbegriff "Kurzanleitung Wirtschaftszweige" zurückgreifen.

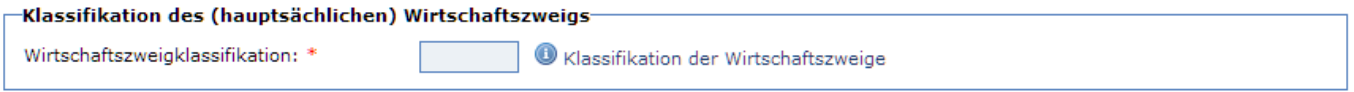

Die Eingabe des Wirtschaftszweigs erfolgt bis auf die vierte Gliederungsebene "Klassen" 01.11 – 99.00.

Bitte beachten Sie, dass sich die betrieblichen Kenndaten wie Anzahl der Beschäftigten, Jahresbilanzsumme und Jahresumsatz nur auf das zu meldende verpflichtete Unternehmen beziehen. Im Letzten Punkt ist die Unternehmensform gemäß der KMU-Definition anzugeben

## <span id="page-5-1"></span>**2. Übertragung Vollmacht**

Möchten Sie eine Organisation/Person mit der Eingabe der Daten bevollmächtigen, dann ist dies durch Bestätigung im nächsten Schritt durchzuführen.

Bitte beachten Sie, dass Sie eine **unterschriebene Bevollmächtigung** der angegebenen Organisation/Person dieser Online-Erklärung als PDF beifügen.

#### -Bevollmächtigte(r)-

De Vollmachtigte († )<br>Die Schwarzeite eine anafolgend bezeichnete Organisation/Person gegenüber dem Bundesamt für Wirtschaft und Ausfuhrkontrolle (im Folgenden:<br>Die Ich bestelle die nachfolgend bezeichnete Organisation/Pe Namen handelt und ich die Rechtsfolgen ihrer Handlungen trage.

#### Angaben zum Bevollmächtigten

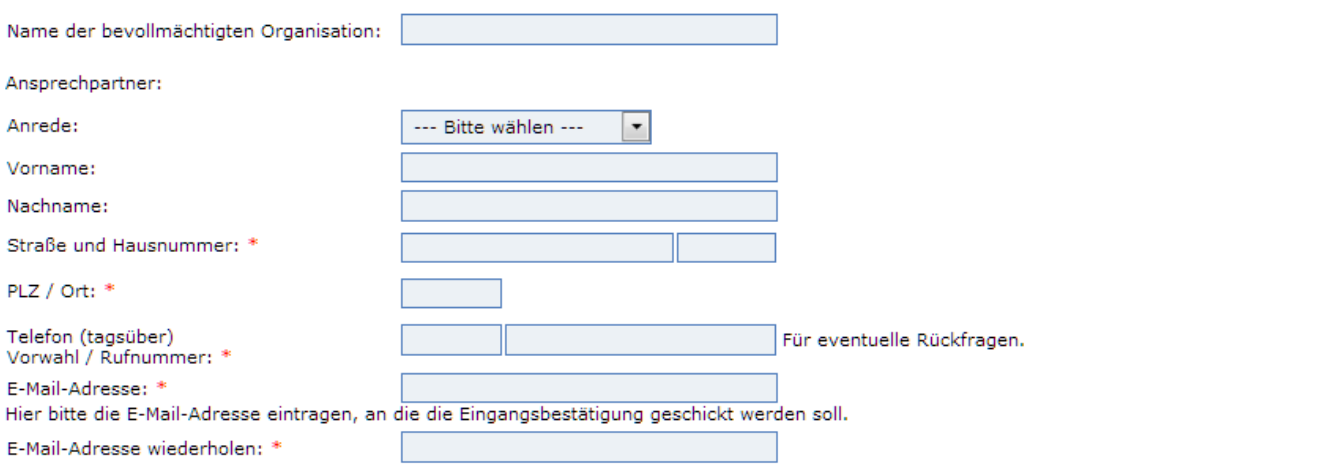

## <span id="page-7-0"></span>**3. Angaben zur Erfüllung der Energieauditpflicht**

In diesem Abschnitt müssen Unternehmen melden wie sie ihrer Energieauditpflicht nachgekommen sind. Unter "Angaben zum Energieaudit" können die Unternehmen unter folgenden Angaben wählen:

#### **Energieaudit nach DIN EN 16247-1**

Unternehmen die ein Energieaudit gemäß den Anforderungen der DIN EN 16247-1 durchgeführt haben. Hierunter sind auch die Unternehmen zu melden, die ihr Energieaudit im Rahmen eines Multi-Site-Verfahrens im Gruppenverbund durchgeführt haben.

#### **Mischsystem**

Unternehmen die weniger als 90% ihres Gesamtenergieverbrauchs mit einem zertifizierten Energie- oder Umweltmanagementsystem und einen Teil ihres Energieverbrauchs mittels Energieaudit abdecken.

#### **Bagatellschwelle**

Verpflichtete Unternehmen die in ihrem 12-monatigem Betrachtungszeitraum einen Gesamtenergieverbrauch von weniger als 500.000 kWh nachweisen können.

#### **90%-Regelung im Gruppenverbund im Wiederholungsaudit**

Unternehmen die im Rahmen eines Wiederholungsaudits in einem Gruppenverbund teilnehmen und weniger als 10% des Gesamtenergieverbrauchs des Gruppenverbunds ausmachen und somit kein detailliertes Energieaudit nach DIN EN 16247-1 durchgeführt haben.

#### **kein Energieverbrauch**

Unternehmen, die keinen Energieverbrauch haben.

Neben der Art der Erfüllungspflicht ist auch der vom Energieaudit erfasste Betrachtungszeitraum anzugeben. Hier muss lediglich das Anfangsdatum gesetzt werden. Der Zeitraum wird automatisch auf die geforderten 12 Monate erweitert. Es ist zu beachten, dass der Betrachtungszeitraum für alle Energieträger gilt.

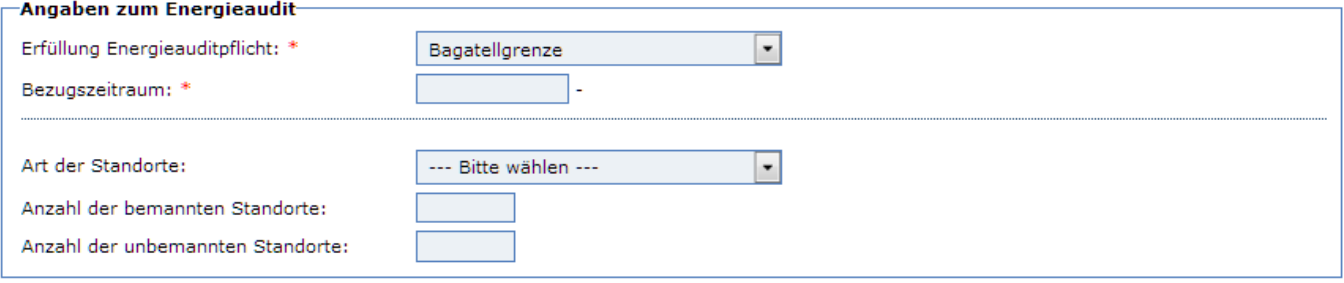

### <span id="page-8-0"></span>**4. Angaben zum Gesamtenergieverbrauch**

Die einzugebenden Daten beziehen sich auf das zu meldende Unternehmen.

Für die Erfassung der relevanten Energieträger und des anzugebenden Gesamtenergieverbrauchs werden zwei Arten der Eingabe zur Verfügung stehen (für die Energieträger Strom, Nah-/Fernwärme, Fernkälte und Erdgas gibt es nur die Möglichkeit der direkten Eingabe des Energieverbrauchs in kWh/a). Für alle anderen Energieträger kann zwischen den Eingabearten Verbrauchsmenge und Energieverbrauch gewählt werden.

Bei der Eingabe der "*Verbrauchsmenge*" erfolgt die Umrechnung auf den Energieverbrauch über den spezifischen Heiz-/Brennwert des ausgewählten Energieträgers. Die Ermittlung des Energieverbrauchs von Heizöl schwer, Schiffsöl, Ottokraftstoff, Dieselkraftstoff und Biodiesel erfolgt jeweils über deren spezifischen Heizwert. Für alle weiteren Brennstoffe erfolgt die Berechnung des Energieverbrauchs über deren Brennwert. Die für die Berechnung verwendeten Heiz- und Brennwerte können dem Merkblatt zur Ermittlung des Gesamtenergieverbrauchs entnommen werden. Unter der Auswahl "*Energieverbrauch*" ist der direkt ermittelte Energieverbrauch des jeweiligen Energieträgers einzugeben. Bitte beachten sie, dass im Rahmen von Stichprobenkontrollen die Ermittlungen der jeweiligen Verbrauchsmengen zur Überprüfung der Angaben angefordert werden können.

#### **Generell sollte bei der Eingabe auf die Energieverbrauchswerte der Energieversorger oder Energielieferanten zurückgegriffen werden**.

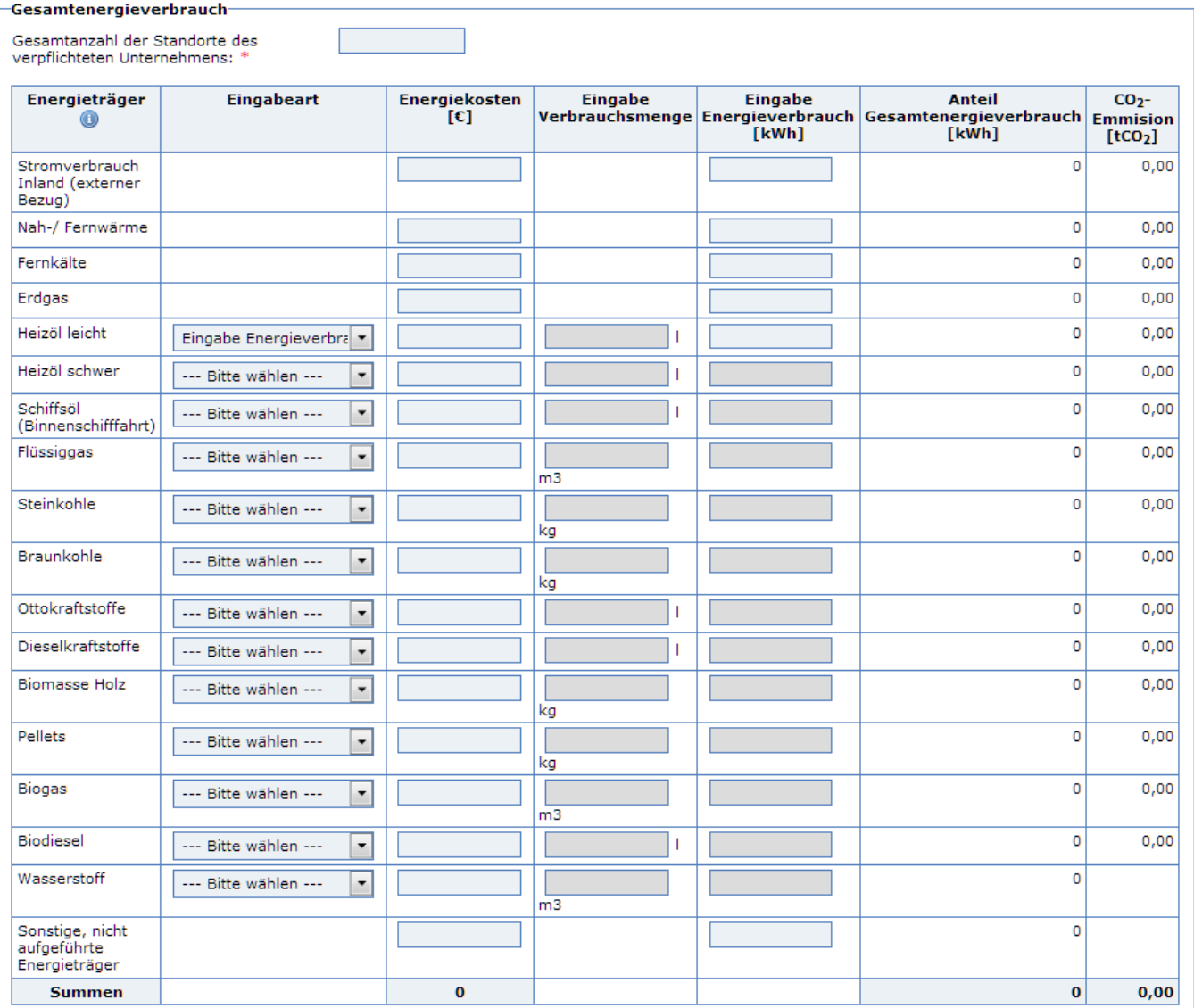

## <span id="page-9-0"></span>**5. Angaben zum Energieaudit (optional)**

Für Unternehmen, welche ein Energieaudit nach DIN EN 16247-1 durchgeführt haben, muss angegeben werden, ob es sich um ein Erst- oder Widerholungsenergieaudit handelt. Das relevante Fertigstellungsdatum des aktuellsten Energieaudits muss mit angegeben werden. Auf eine Abfrage von Fertigstellungsdaten von vorherigen Energieaudits wird im Rahmen der Online-Erklärung verzichtet.

Weiterhin gibt es die Möglichkeit, **freiwillige Angaben** zu bereits umgesetzten Energieeffizienzmaßnahmen zu machen, die überwiegenden Besitzverhältnisse der Standorte anzugeben und eine Auswahl von bemannten und unbenannten Standorten anzugeben. Diese Angaben dienen allgemein statistischen Zwecken.

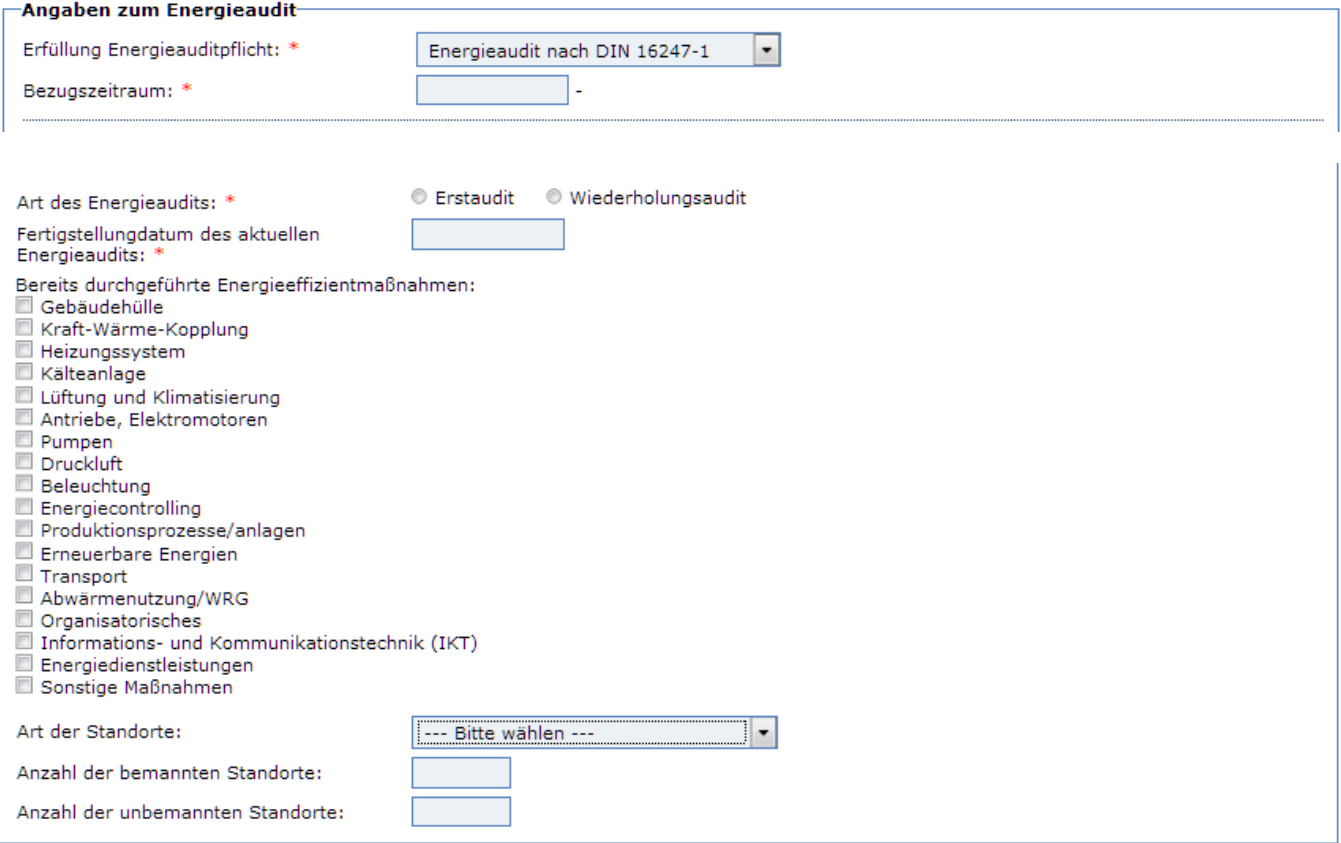

## <span id="page-10-0"></span>**5.1. Energieauditor**

Nur wenn ein Unternehmen ein Energieaudit nach DIN 16247-1 durchgeführt hat, müssen Angaben zum vom Unternehmen beauftragen Energieauditor gemacht werden, welcher das Energieaudit bei dem jeweiligen Unternehmen durchgeführt und fertiggestellt hat. Hier ist zu beachten, dass nur vom BAFA freigegebene Energieauditoren ausgewählt werden können. Dazu wird die BAFA Nr. des Energieauditors benötigt.

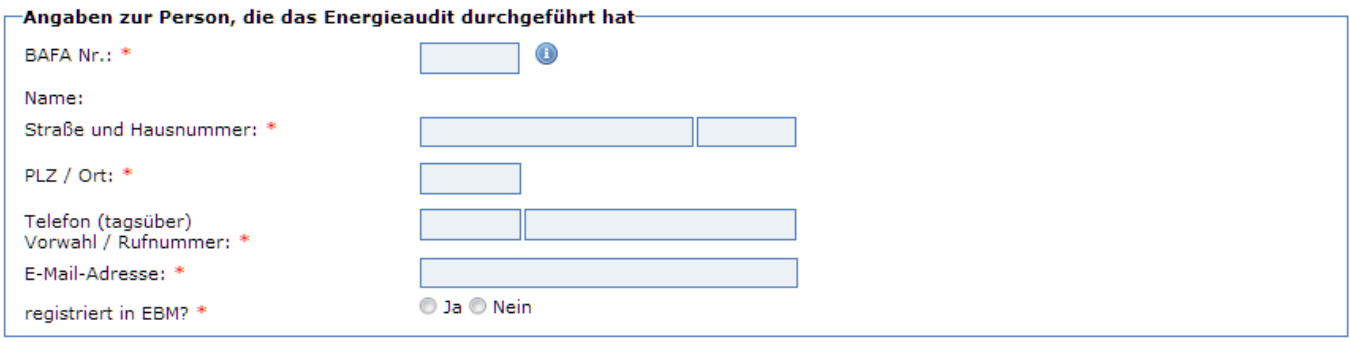

## <span id="page-10-1"></span>**5.2. Angaben Energieeinsparpotentiale**

Im Bereich "Maßnahmen" sind Daten zu den im Rahmen des Energieaudits identifizierten Energieeinsparpotentiale anzugeben (aus dem jeweiligen Energieauditbericht zu entnehmen). Für eine mögliche statistische Auswertung der Daten wurden die Maßnahmen in zwei Auswahlbereiche unterteilt.

Im ersten Bereich "Maßnahmenbereich" ist die Hauptkategorie der Maßnahme auszuwählen. Nach Auswahl der Hauptkategorie erfolgt die Zuordnung in deren Unterkategorie. Zu den Maßnahmen sind die aufgeführten Angaben auszufüllen.

Kann in den Kategorien die identifizierte Maßnahme nicht gefunden werden, ist die Auswahl "Sonstige Maßnahme" zu verwenden. Konnten beispielsweise keine Maßnahmen identifiziert werden, so muss mindesten der Wert "1" angegeben werden.

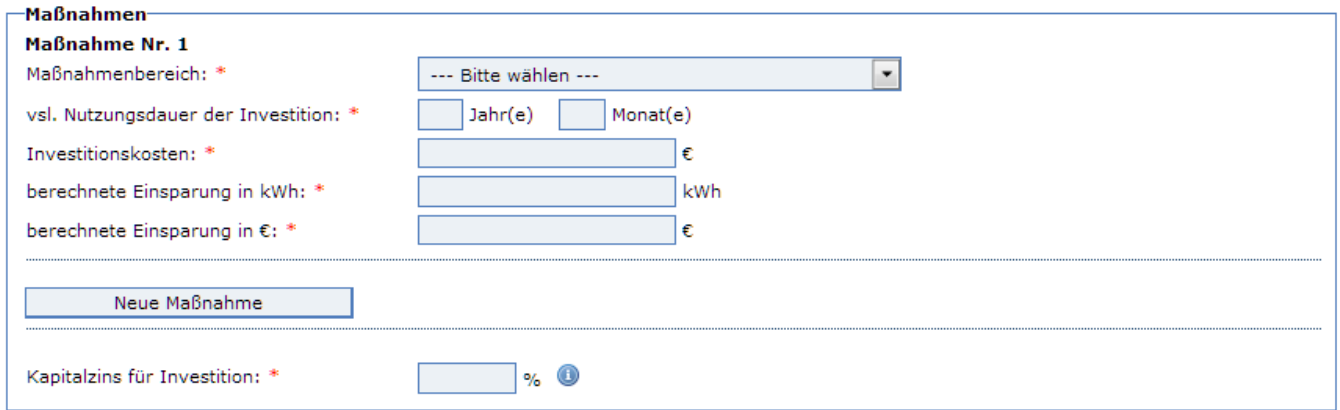

#### **Hinweis bei Durchführung des Energieaudits im Rahmen eines Multi-Site-Verfahrens im Gruppenverbund:**

Gemäß Ziffer 3.3.1 Merkblatt Energieaudits ist der Sinn und Zweck des Multi-Site-Verfahrens, durch geeignete und definierte Vergleichskriterien, mehrere gleichartige Standorte zu identifizieren und somit die Anzahl der Außeneinsätze zu reduzieren (Wurzelfunktion). Demnach müssen die Energieauditberichte der Standorte, welche einer kompletten Analyse unterzogen wurden, auf die restlichen, im Cluster befindlichen Standorte übertragbar sein. Das bedeutet., dass die identifizierten Maßnahmen und deren ermittelten Energieeinsparpotentiale ebenfalls auf die im Cluster befindliche Standorte übertragen werden müssen. Dabei muss eine nachvollziehbare Quantitative Übertragung der Ergebnisse aus der Analyse der Vor-Ort untersuchten Standorte auf die restlichen Standorte im Cluster erfolgen. Eine prozentuale Ermittlung der identifizierten Energieeinsparpotentiale basierend auf Basis der Vor-Ort festgestellten Verbraucherstrukturen auf die restlichen Standorte ist ausreichend.

Die Ergebnisse des Energieaudits, insbesondere auch in Form des oder der Energieauditberichte, sind allen teilnehmenden Unternehmen auszuhändigen. **Die Unternehmen sind über ihre spezifischen Energieeffizienzmaßnahmen zu informieren.**

Befinden sich mehrere Unternehmen an einem Standort, dann müssen alle Unternehmen ihre spezifischen Maßnahmen für sich separat in ihrer Online-Meldung angeben. Das bedeuten, dass übergreifende Maßnahmen wie z.B. die Optimierung des Heizsystems oder der Einbau eines BHKW's, dem Unternehmen zuzuordnen ist, welches die Maßnahmen auch umsetzten kann.

## <span id="page-11-0"></span>**5.3. Angaben zu den Kosten des Energieaudits**

In diesem Abschnitt müssen die Kosten des Energieaudits eingetragen werden. Hierbei gibt es die Möglichkeit, auch intern angefallene Kosten mit anzugeben. Bei den einzutragenden Kosten handelt es sich die Gesamtkosten des Energieaudits.

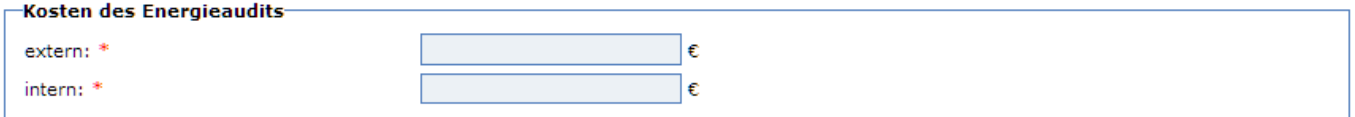

## <span id="page-12-0"></span>**6. Bestätigung der Angaben**

Sind alle verpflichteten Angaben eingetragen worden, muss noch bestätigt werden, dass alle Angaben wahrheitsgemäß abgegeben wurden, vollständig und richtig sind. Wurde ggf. vergessen ein Feld auszufüllen oder ein falscher Wert eingetragen, so wird der Ausfüller darauf hingewiesen, die Eingaben zu korrigieren. Nach korrekter Abgabe aller Angaben wird die Online-Meldung abgeschickt und Abgeschlossen. Der Ausfüller erhält dann eine Druckquittung, welche für die evtl., anfallende Stichprobeprüfung als Nachweis vorgelegt werden muss.

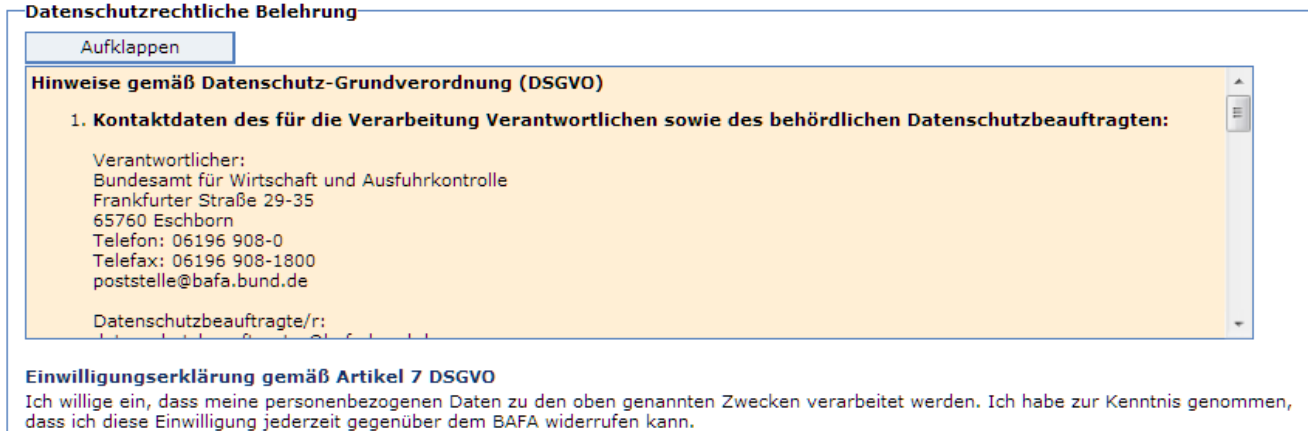

T \* Ich versichere, dass alle Angaben in der Eingabemaske wahrheitsgemäß, richtig und vollständig sind.

Zur Vereinfachung des Verfahrens bin ich/sind wir auch mit der elektronischen Kommunikation einverstanden. Die Dokumente werden auf einem Webserver für vier Wochen ab Einreichung als PDF bereitgestellt. Ihnen geht eine E-Mail an die angegebene Adresse mit einem Link zum Download zu. Die Verbindungsdaten sind mit der aktuell gültigen Verschlüsselung gesichert.

#### Um die Onlinemeldung zur energieauditpflicht abzuschicken, drücken Sie nachfolgend bitte auf das Feld "Weiter". Danach verfahren Sie bitte wie auf der nachfolgenden Seite beschrieben wird.

Weiter

## **Impressum**

#### **Herausgeber**

Bundesamt für Wirtschaft und Ausfuhrkontrolle Leitungsstab Presse- und Öffentlichkeitsarbeit Frankfurter Str. 29 - 35 65760 Eschborn

<http://www.bafa.de/>

Referat: 514 E-Mail: energieaudits@bafa.bund.de

Tel: +49(0)6196 908-2183 Fax: +49(0)6196 908-1800

**Stand** 01.08.2023

#### **Bildnachweis**

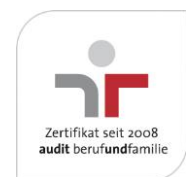

Das Bundesamt für Wirtschaft und Ausfuhrkontrolle ist mit dem audit berufundfamilie für seine familienfreundliche Personalpolitik ausgezeichnet worden. Das Zertifikat wird von der berufundfamilie GmbH, einer Initiative der Gemeinnützigen Hertie-Stiftung, verliehen.

Das Bundesamt für Wirtschaft und Ausfuhrkontrolle ist mit dem audit berufundfamilie für seine familienfreundliche Personalpolitik ausgezeichnet worden. Das Zertifikat wird von der berufundfamilie GmbH, einer Initiative der Gemeinnützigen Hertie-Stiftung, verliehen.